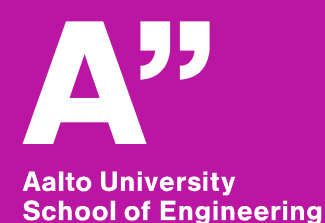

# **YYT-C3002 Application Programming in Engineering**

## **GIS I**

*Anas Altartouri Otaniemi 22.1.2019* 

# **Overview: GIS lectures & exercise**

#### **We will deal with GIS application development in two lectures.**

Because of the versatility of GIS data models and formats, GIS software applications, and GIS application domains and analyses, we will discuss the development of GIS application *broadly.*

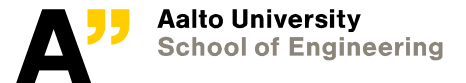

# **Overview: GIS lectures & exercise**

*Using software libraries for computation, developing application software and information systems, and working with databases are important topics not only in the field of Geoinformatics.*

### **You will learn:**

- To manipulate data with command-line programs in Bash (Unix shell)
- To geoprocess with free and open-source software libraries
- To work with spatial databases and SQL
- To create simple geospatial web services
- Basic architecture of an information system

### **We will also talk about**

• Writing a program for a geoprocessing task and developing a QGIS plugin for it (a desktop GIS extension)

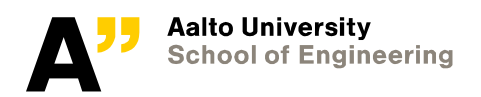

# **What is a GIS application?**

**Application software that allows creation, storage, manipulation, analyzing, management, and presenting geospatial data.**

**Examples: ArcGIS (proprietary), QuantumGIS (FOSS)**

#### **Web Map Application**

- Often developed for a specific case (limited functionality in comparison to a desktop GIS)
- Distributed systems that serve spatial data/information and utilize remote resources

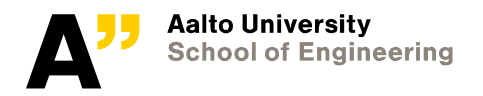

# **Spatial operations and analyses (examples)**

#### **Geometry operations**

Intersection, Union, Difference, Buffer, Clipping, etc. Intersects, Disjoint, Contains, Touches, Within, etc.

#### **Spatial prediction**

Regression; geographically weighted regression (GWR) Interpolation; Inverse Distance Weighted (IDW), Kriging

### **Map algebra**

Local

Focal

Zonal

#### **Network analysis**

Routing (e.g., road networks, sewer networks)

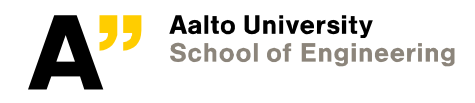

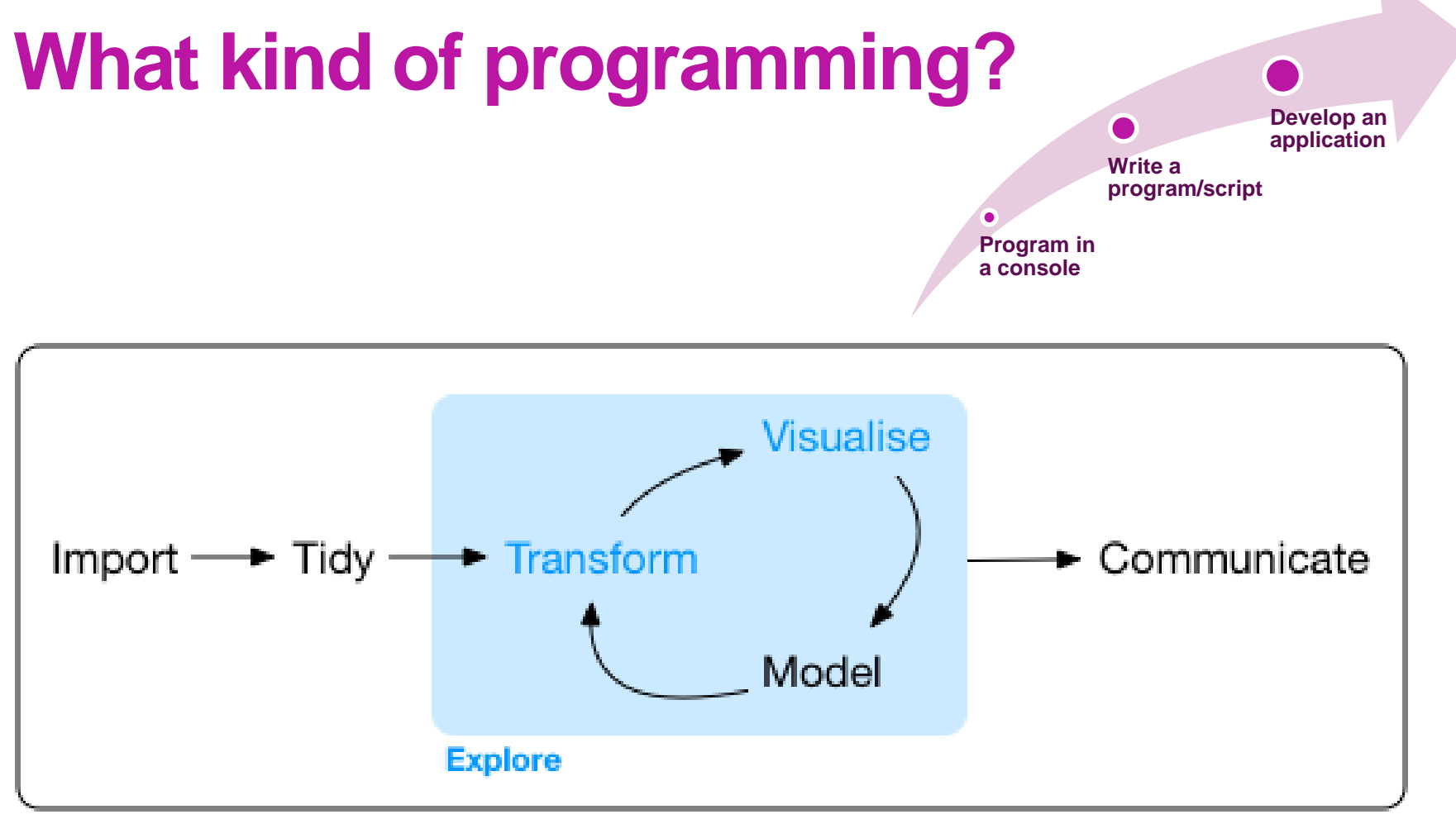

#### Program

Image sources: Grolemund & Wickham (2017). Available from: <http://r4ds.had.co.nz/explore-intro.html>

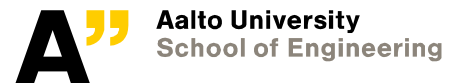

# **GIS application development**

#### Extending a GIS application

- ArcGIS add-in
- QGIS plugin

#### **Desktop Web-based**

Web map application

- Database/spatial DB
- Server-side application, geospatial web services
- Client-side application

#### **Geoprocessing**

- Reading/writing libraries
- Vector data geoprocessing libraries
- Raster data geoprocessing libraries

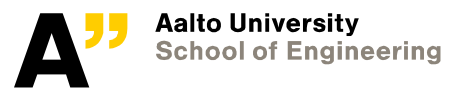

# **Programming Languages for GIS**

**A long list!** (see for example: <https://www.e-education.psu.edu/geog583/node/67>)

### **Python**

### **R**

**JavaScript**

**SQL**

**C++**

### **Java**

<https://www.codecademy.com/> <http://www.learnpython.org/> <http://learnpythonthehardway.org/book/> <http://www.macwright.org/2012/10/31/gis-with-python-shapely-fiona.html>

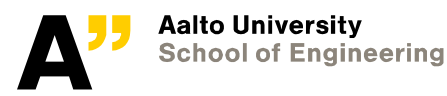

## **Geoprocessing with open source libraries**

#### **GEOS**

Geometry Engine

#### **Shapely**

Python package for manipulation and analysis of planar geometric objects (GEOS bindings)

#### **GDAL**

Geospatial Data Abstraction Library (Python, Perl, and other bindings)

#### **Fiona**

GDAL Python binding

#### **NumPy**

Python extension that provides support for large, multi-dimensional arrays and matrices

#### **PyGRASS**

Python API for GRASS GIS (wide range of vector and raster analysis functions)

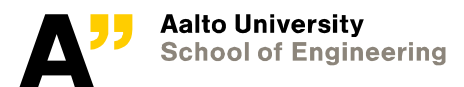

# **Exercise walkthrough**

**The exercise following the GIS lectures is divided in two parts.**

**Most of the tasks of the exercise deal with a specific case, but there are also 'generic' tasks that aim to introduce the databases, spatial databases, and SQL.**

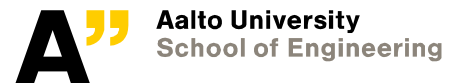

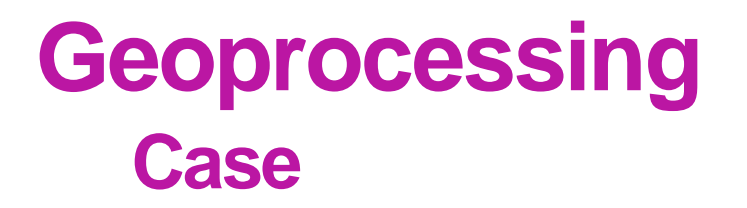

**Calculate openness of seawater at coastal areas and inlets**

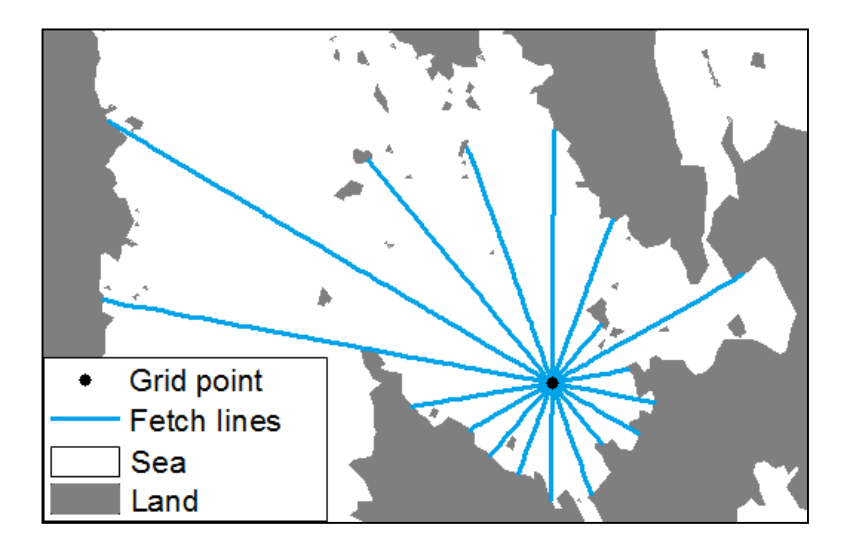

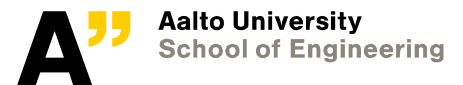

## **Geoprocessing Case**

#### **Datasets we need:**

- 1. The extent of the study area (a polygon vector layer)
- 2. Sea areas (a polygon vector layer)
- 3. A grid of points distributed across the sea in the study area (a point vector layer)
- 4. Lines radiating from each point in the grid (a line vector layer)

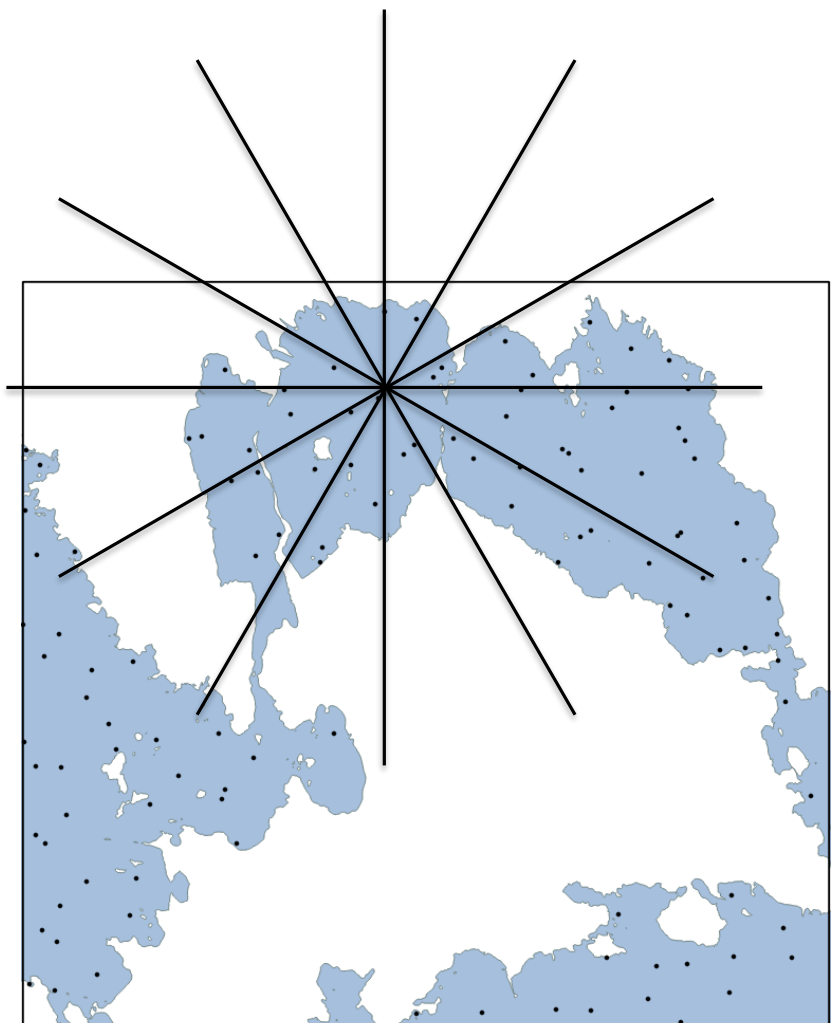

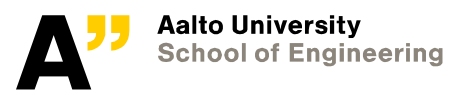

## **Geoprocessing Procedure**

- **Download the topographic data**
- **Create polygons of the sea area**
- **Create a grid of points**
- **Create radiating lines**
- **Clip and clean the radiating lines**
- **Aggregate the fetch lengths around each grid point**
- **Interpolate an openness grid**

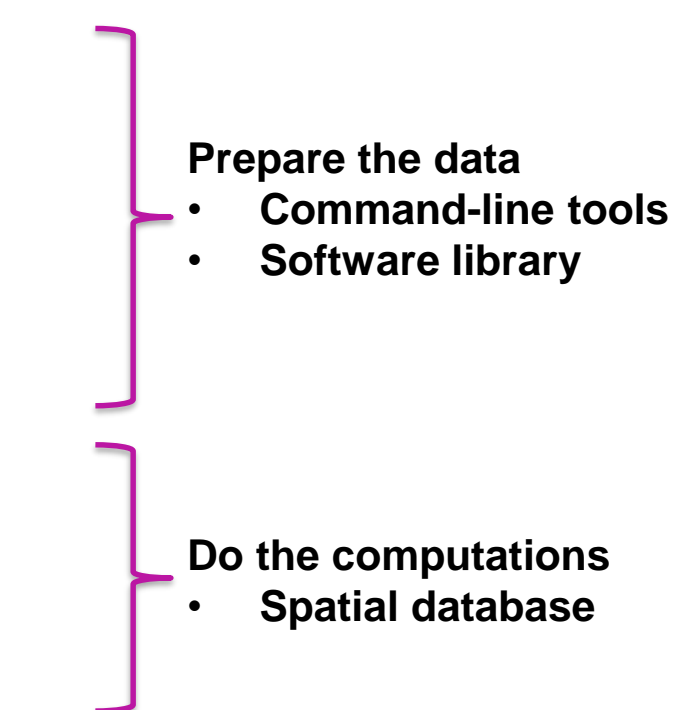

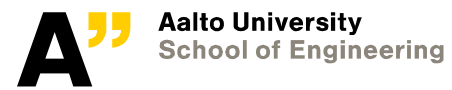

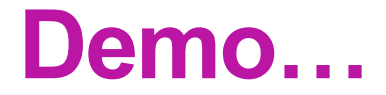

#### **Working with Bash, a Unix shell**

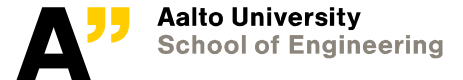

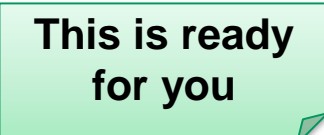

 $\mathbb{Q}$ 

Search from AVAA portal

## **Geoprocessing Procedure**

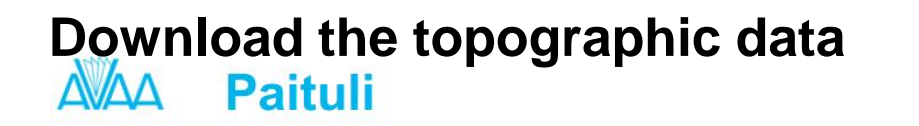

Help Paituli Metadata Download data Web services FTP and rsync Open your data Contact Site map Contact Suomeksi Login

#### PalTuli - Spatial data for research and teaching

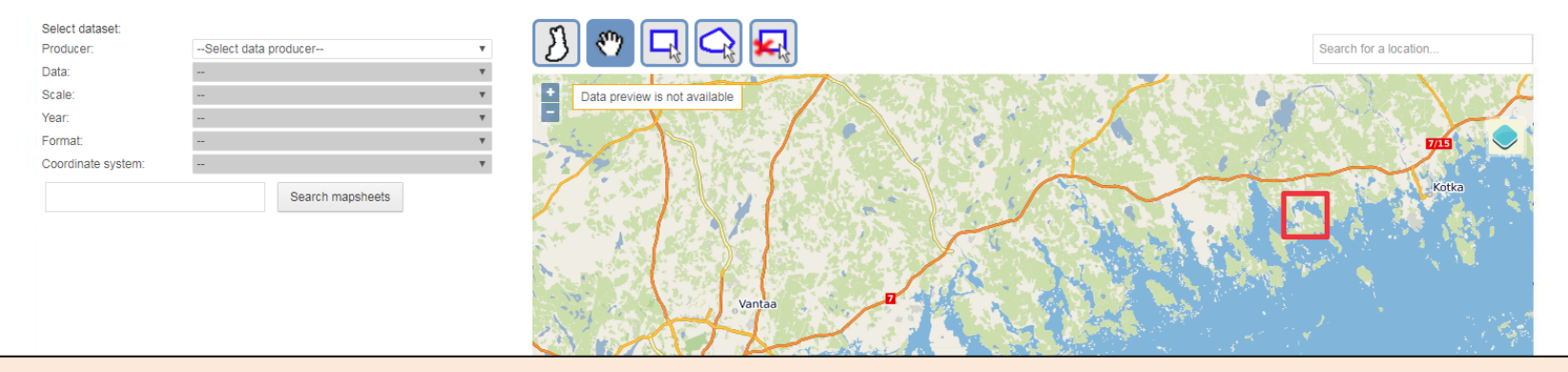

\$ wget ftp://ftp.funet.fi/pub/sci/geo/geodata/mml/maastotietokanta/2016/L4/L43

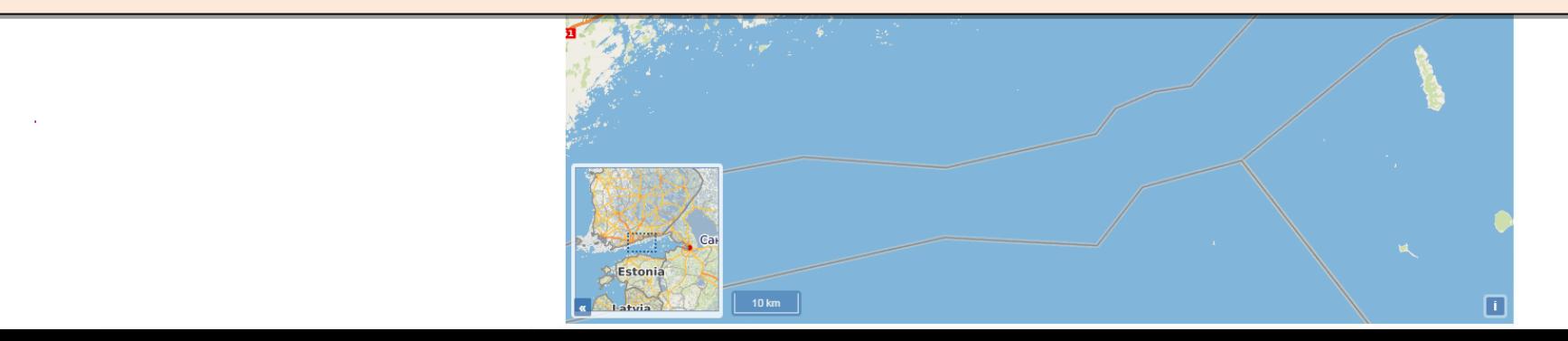

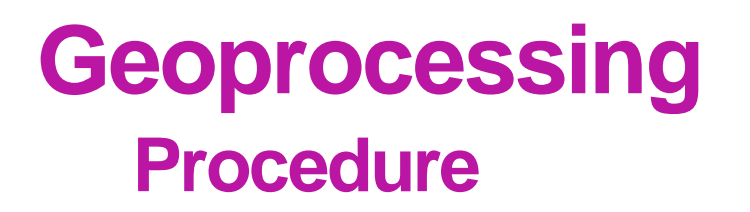

**Create a polygon of the sea area**

We need a polygon that represents the sea area to clip the radiating lines (to create fetch lines).

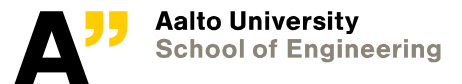

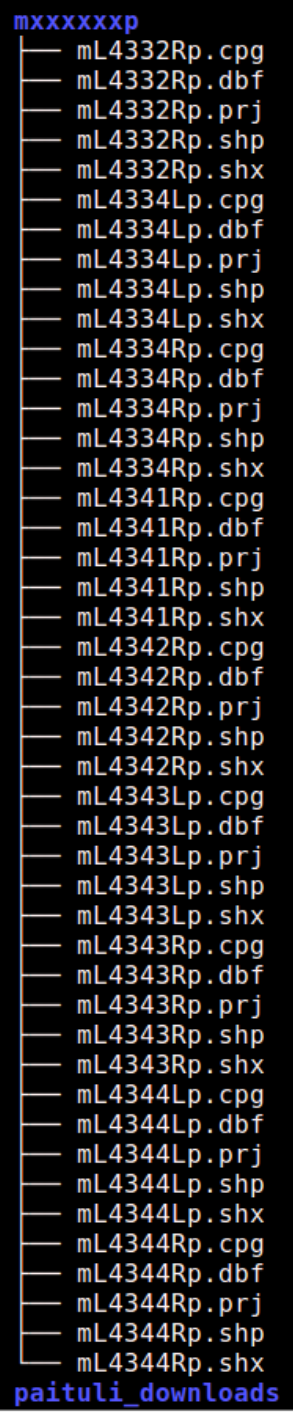

\$ **cd /**home**/**user**/YourDir/**gis**/**data**/**input**/**topodb**/**

\$ **cd /**home**/**user**/YourDir/**gis**/**data**/**input**/**topodb**/**paituli\_downloads**/**

\$ **for** zip **in \*; do unzip \$zip** -d extracts**/**\${zip%%.\*}**; done**

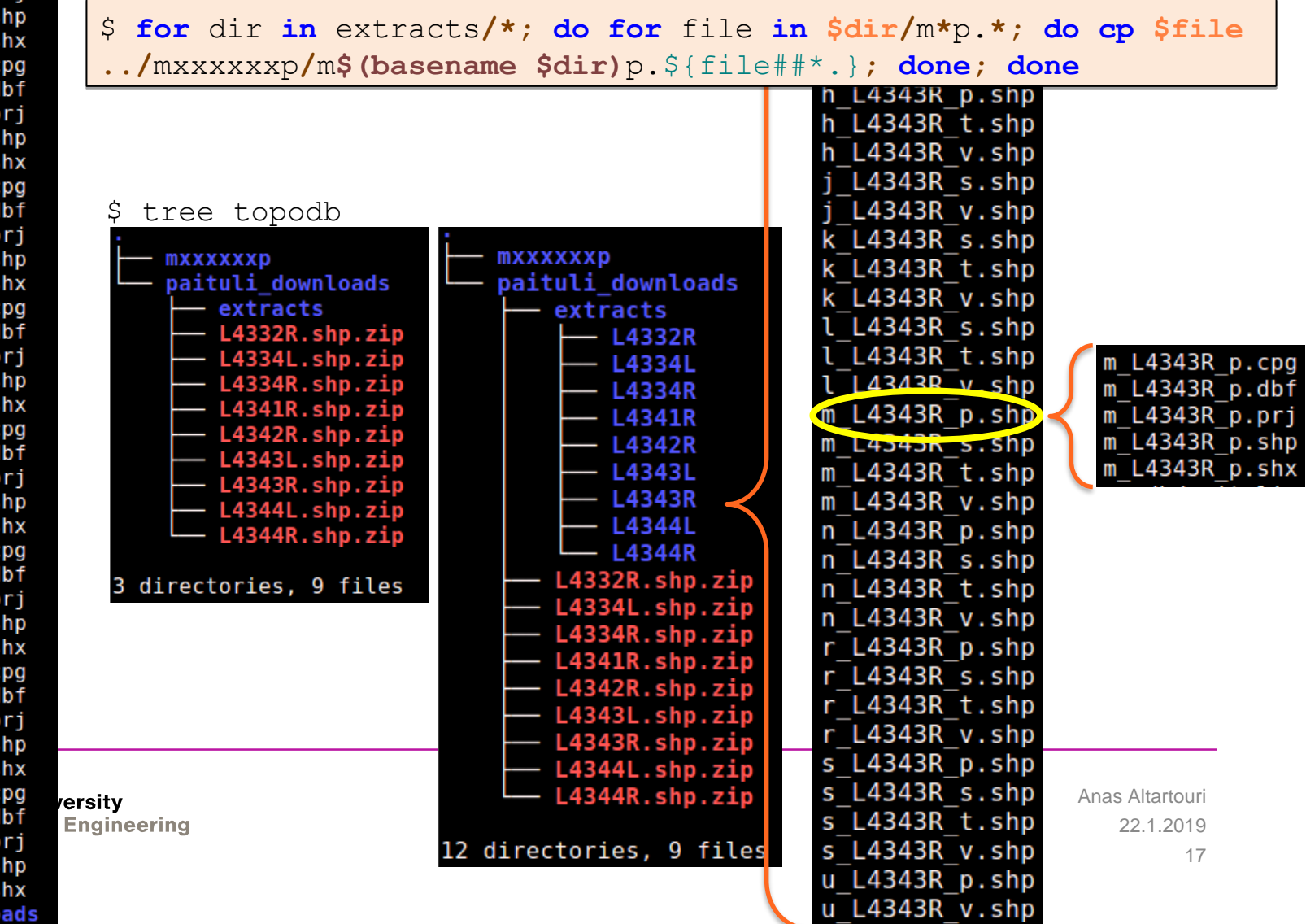

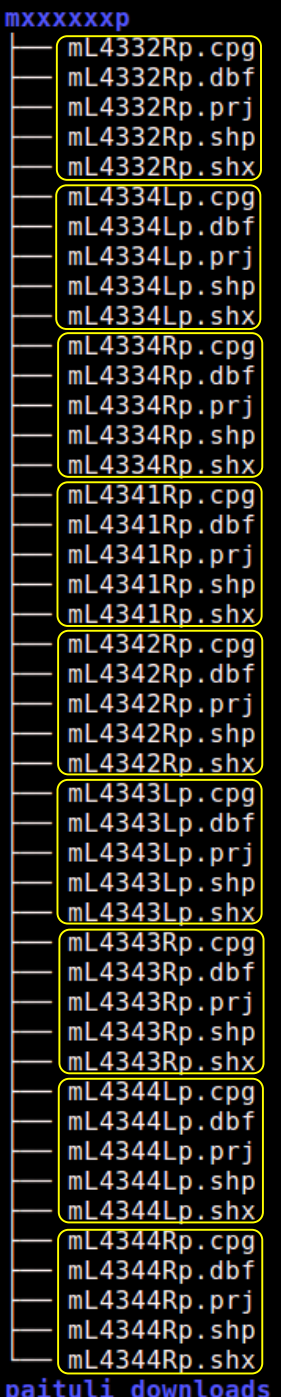

ersity **Engineering** 

\$ **cd /**home**/**user**/YourDir/**gis**/**data**/**input**/**topodb**/**

\$ **cd /**home**/**user**/YourDir/**gis**/**data**/**input**/**topodb**/**paituli\_downloads**/**

\$ **for** zip **in \*; do unzip \$zip** -d extracts**/**\${zip%%.\*}**; done**

\$ **for** dir **in** extracts**/\*; do for** file **in \$dir/**m**\***p.**\*; do cp \$file ../**mxxxxxxp**/**m**\$(basename \$dir)**p.\${file##\*.}**; done; done**

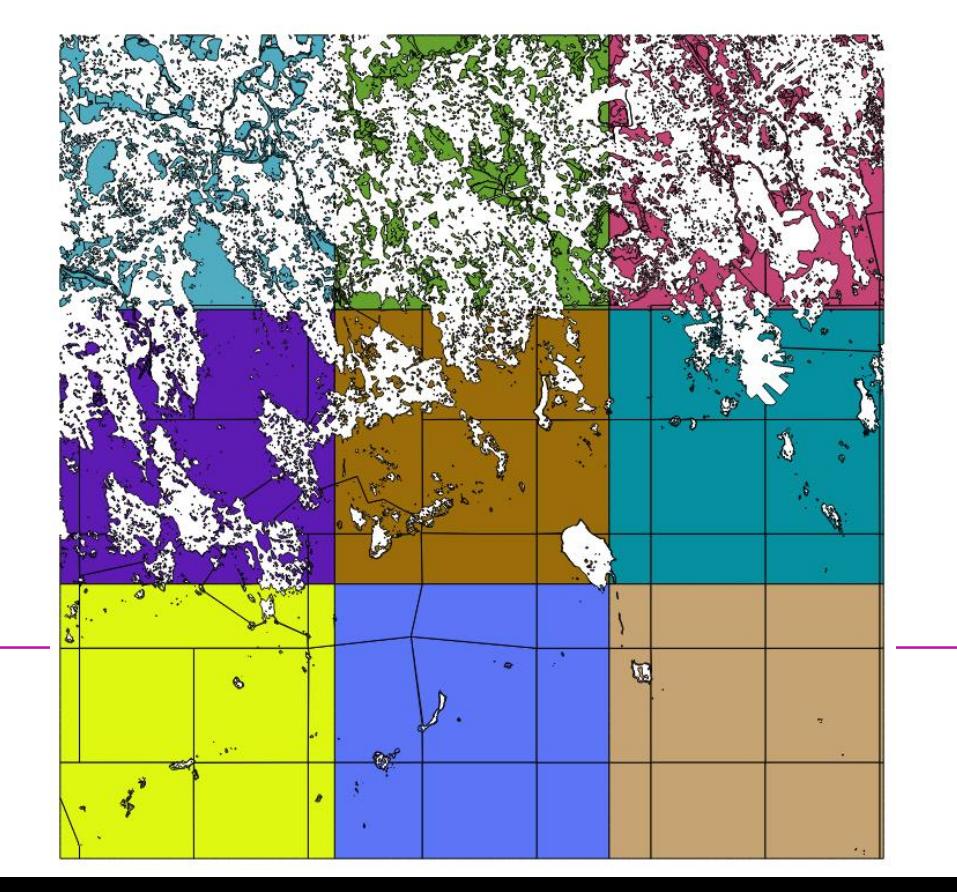

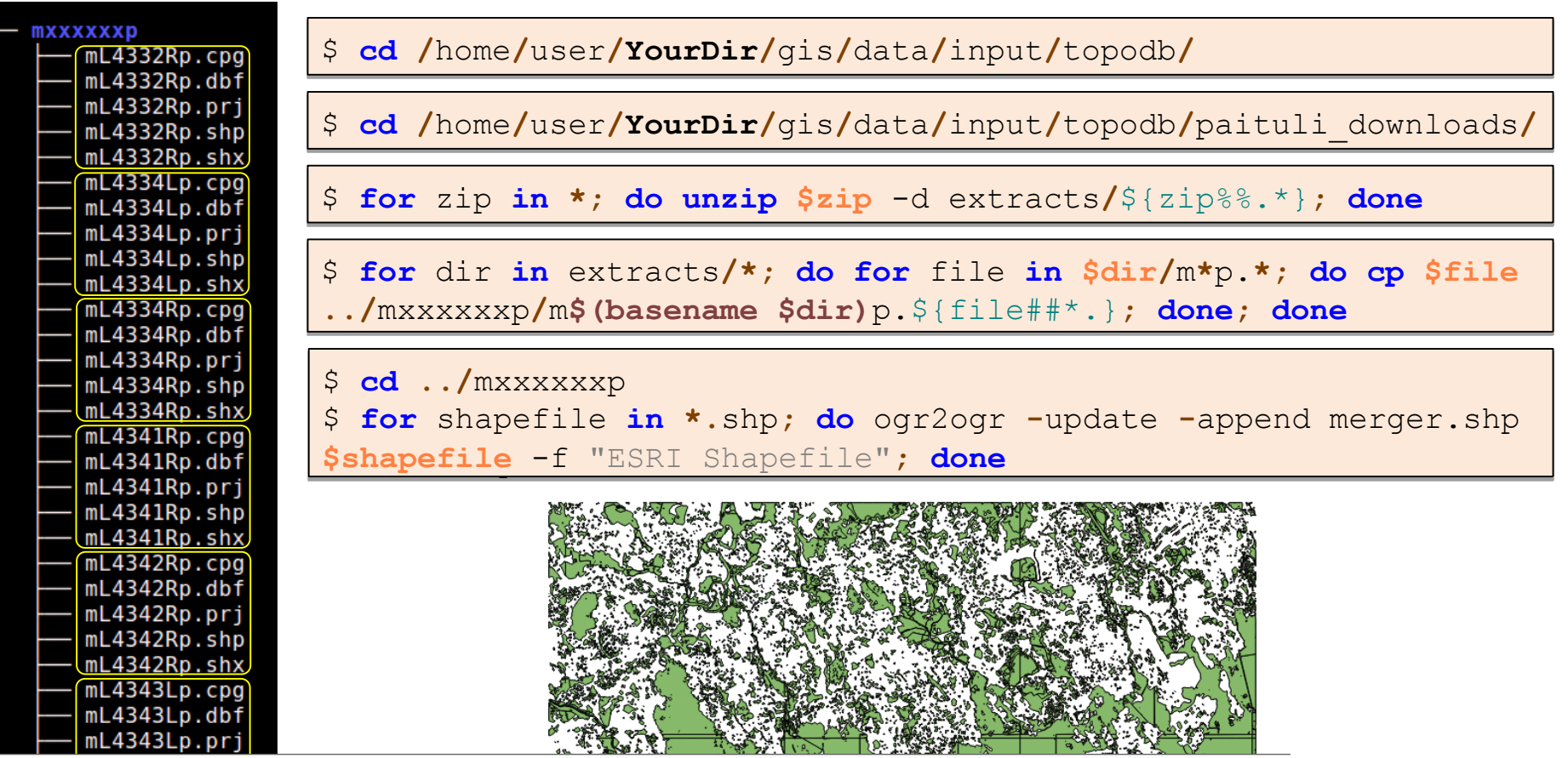

merger:: Features total: 9768, filtered: 9768, selected: 0

19

#### B 2 围 命 6 2 D 电 图 8 D 8 图 眼 隔 腾

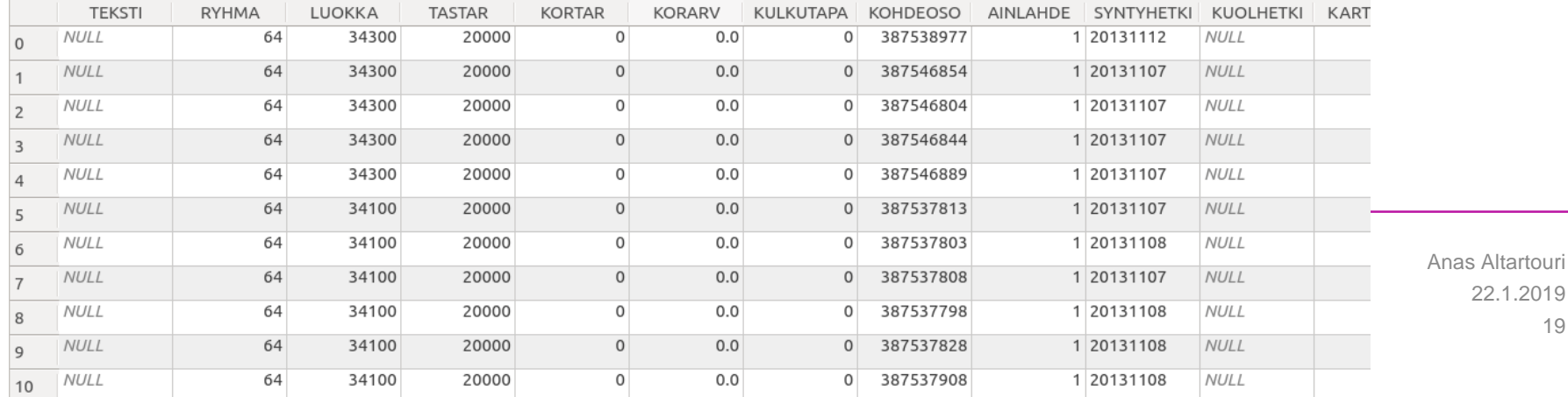

\$ **cd /**home**/**user**/YourDir/**gis**/**data**/**input**/**topodb**/**

\$ **cd /**home**/**user**/YourDir/**gis**/**data**/**input**/**topodb**/**paituli\_downloads**/**

\$ **for** zip **in \*; do unzip \$zip** -d extracts**/**\${zip%%.\*}**; done**

\$ **for** dir **in** extracts**/\*; do for** file **in \$dir/**m**\***p.**\*; do cp \$file ../**mxxxxxxp**/**m**\$(basename \$dir)**p.\${file##\*.}**; done; done**

\$ **cd ../**mxxxxxxp

\$ **for** shapefile **in \*.**shp**; do** ogr2ogr **-**update **-**append merger.shp **\$shapefile** -f "ESRI Shapefile"**; done**

\$ ogr2ogr **-**sql "SELECT \* FROM merger WHERE LUOKKA=36211" sea water LUOKKA 36211.shp merger.shp

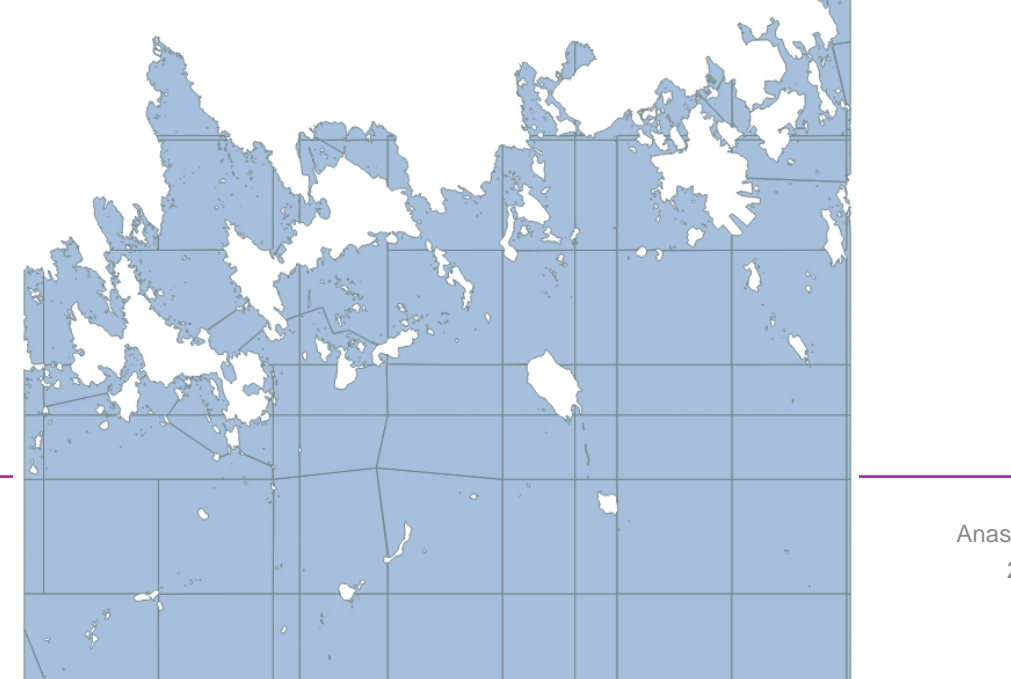

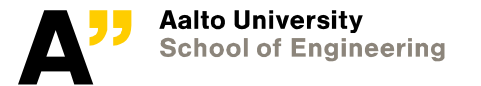

\$ **cd /**home**/**user**/YourDir/**gis**/**data**/**input**/**topodb**/**

\$ **cd /**home**/**user**/YourDir/**gis**/**data**/**input**/**topodb**/**paituli\_downloads**/**

\$ **for** zip **in \*; do unzip \$zip** -d extracts**/**\${zip%%.\*}**; done**

\$ **for** dir **in** extracts**/\*; do for** file **in \$dir/**m**\***p.**\*; do cp \$file ../**mxxxxxxp**/**m**\$(basename \$dir)**p.\${file##\*.}**; done; done**

```
$ cd ../mxxxxxxp
```
\$ **for** shapefile **in \*.**shp**; do** ogr2ogr **-**update **-**append merger.shp **\$shapefile** -f "ESRI Shapefile"**; done**

\$ ogr2ogr **-**sql "SELECT \* FROM merger WHERE LUOKKA=36211" sea water LUOKKA 36211.shp merger.shp

\$ ogr2ogr **-**dialect sqlite **-**sql "SELECT ST\_Union(geometry), LUOKKA FROM sea water LUOKKA 36211 GROUP BY LU **/**home**/**user**/**YourDir**/**gis**/**data**/**output**/**sea.shp sea water LUOKKA 39

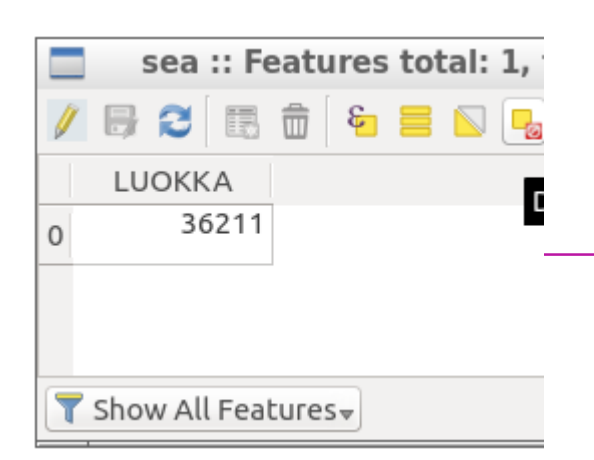

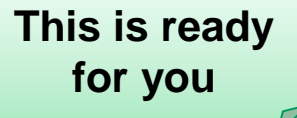

Attribute table

ID

 $\mathcal{E}_{\mathbf{m}}$   $\Box_{\mathbf{m}}$ 

ㅅ 

### **Geoprocessing Procedure**

**Create a grid of points**

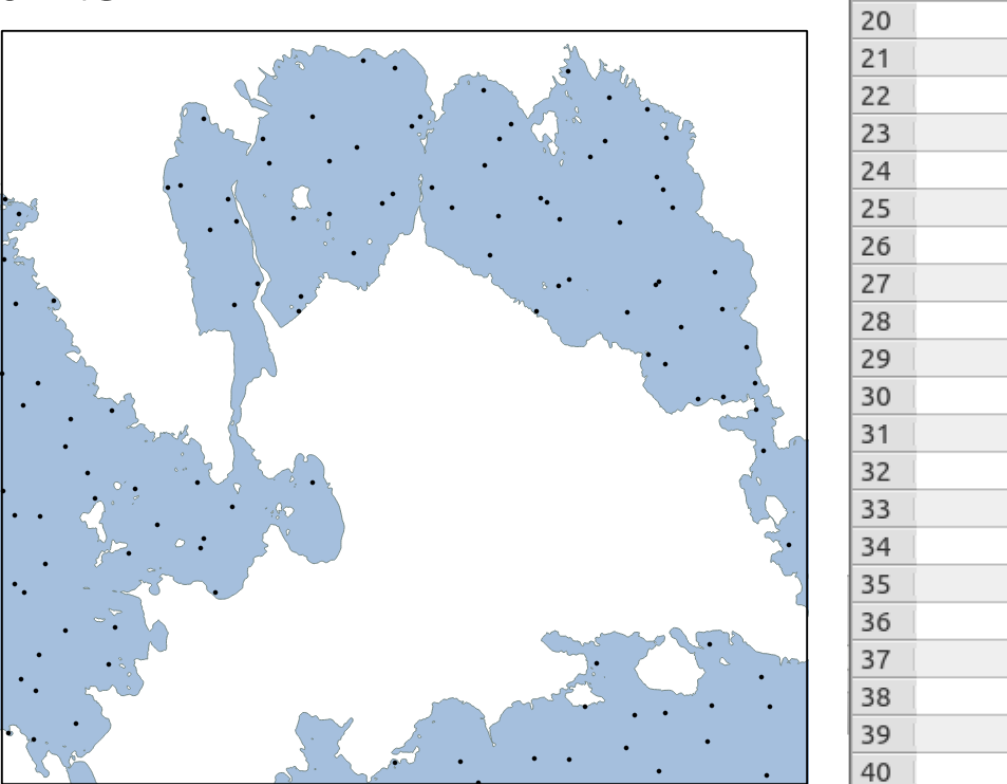

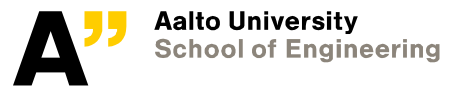

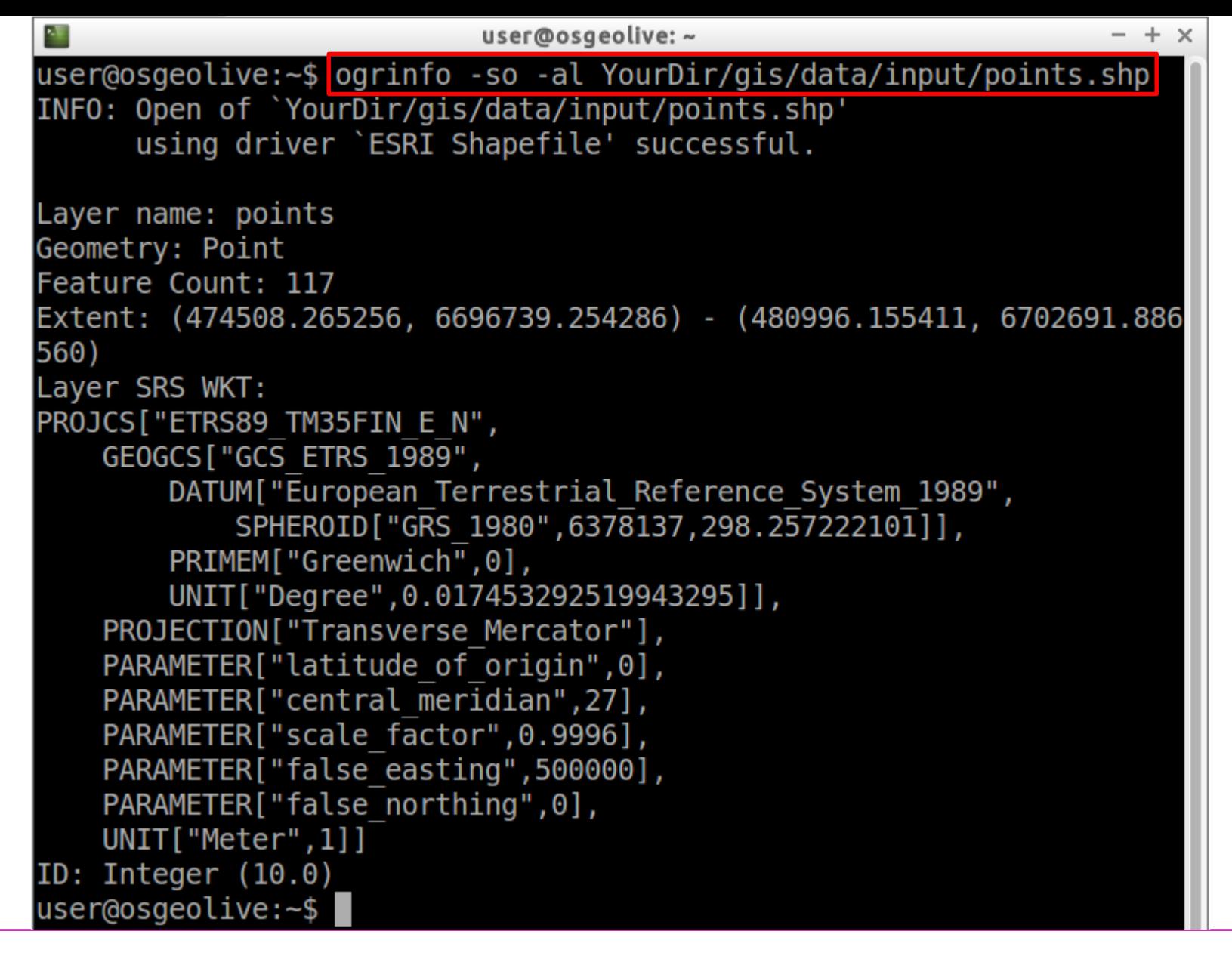

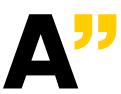

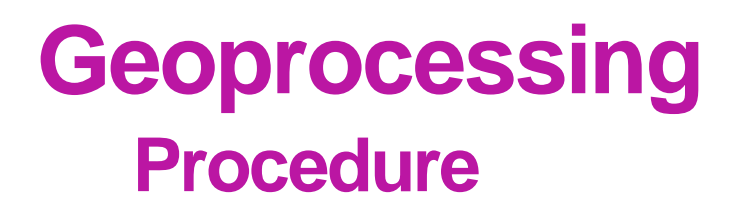

#### **Create radiating lines**

- Twelve radiating lines from each point in the grid
- Each line is 10000 m in length

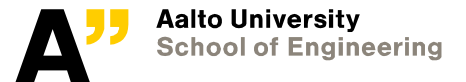

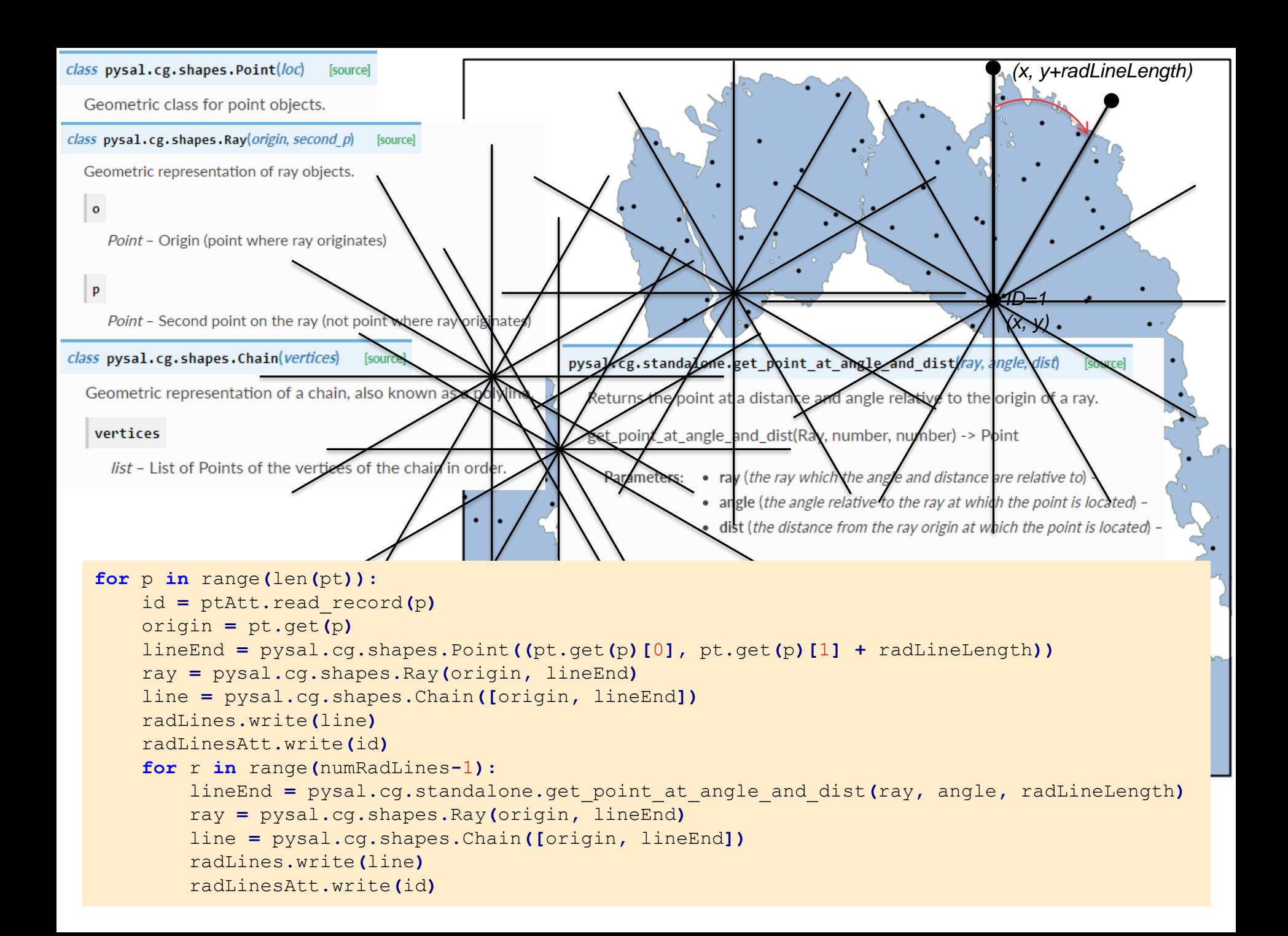

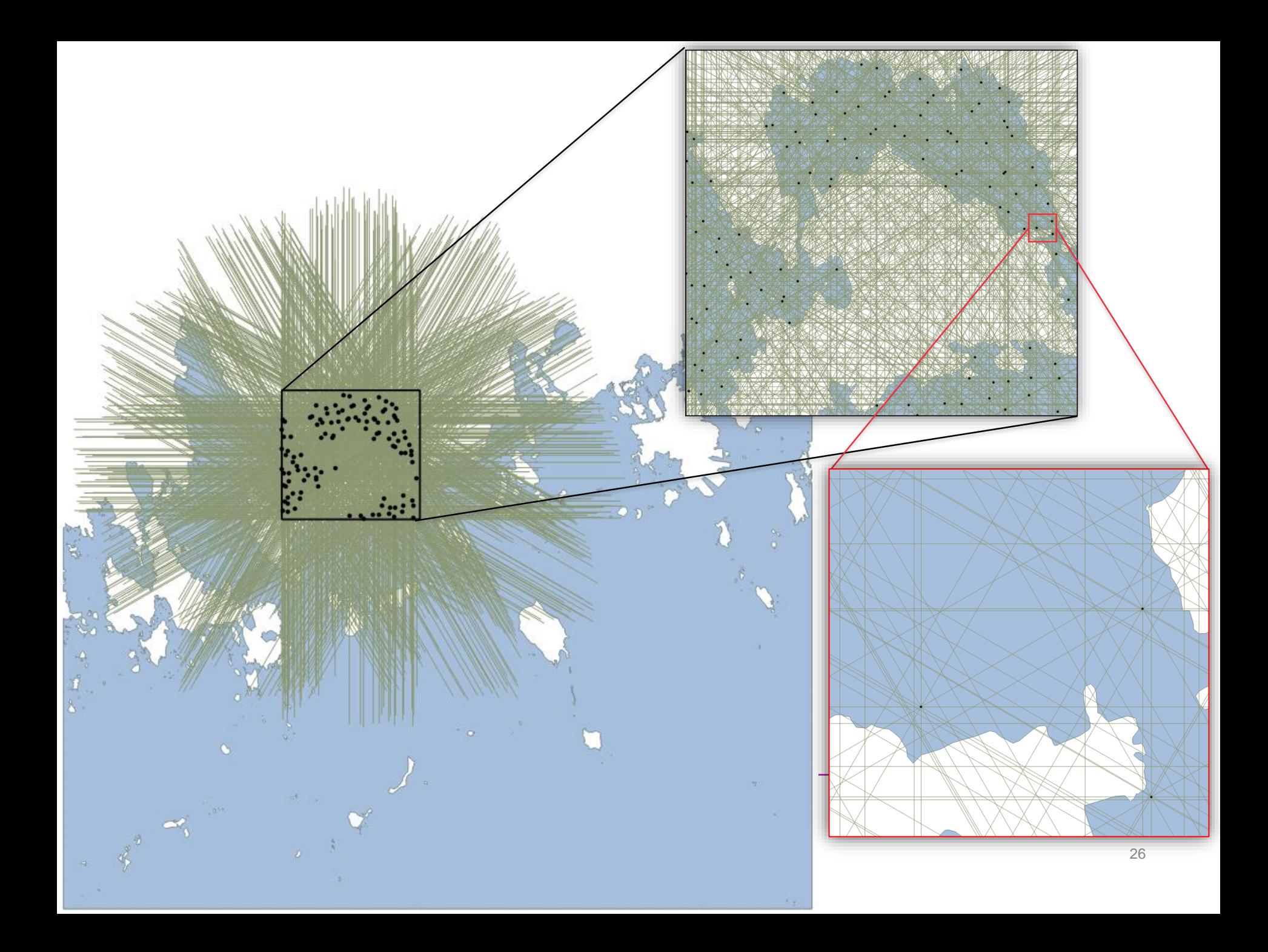

# Import necessary libraries **import** pysal # To read and write Shapefiles and do basic geometry calculations **import** math # To use the number Pi for calculating the angle in Radian # Full path to input Shapefile (a grid of points) inFile **=** "/home/user/**YourDir**/gis/data/input/points.shp" # Full path to output Shapefile (radiating lines) outFile **=** "/home/user/**YourDir**/gis/data/output/rad\_lines.shp" # Length of a radiating line radLineLength **=** 10000 # Number of lines to be created around each point numRadLines **=** 12 # Calculate the deviating angle between consecutive lines based on 'numRadLines' angle **= (**math**.**pi **\*** 2**) /** numRadLines # in Radian # Open (read only) the input Shapefile '.shp' and its attribute table '.dbf'. pt **=** pysal**.**open**(**inFile**.**split**(**"."**)[**0**] +** ".shp"**,**"r"**)** ptAtt **=** pysal**.**open**(**inFile**.**split**(**"."**)[**0**] +** ".dbf"**,**"r"**)** # Open (for writing ) the output Shapefile '.shp' and its attribute table '.dbf' radLines **=** pysal**.**open**(**outFile**.**split**(**"."**)[**0**] +** ".shp"**,**"w"**)** radLinesAtt **=** pysal**.**open**(**outFile**.**split**(**"."**)[**0**] +** ".dbf"**,**"w"**)** # Assign for the output attribute table the same header and properties of the input attribute table radLinesAtt**.**header **=** ptAtt**.**header radLinesAtt**.**field\_spec **=** ptAtt**.**field\_spec # Loop over each point in the grid **for** p **in** range**(**len**(**pt**)):** # Read the ID of the point (to assign it to all lines around the point) id **=** ptAtt**.**read\_record**(**p**)** origin **=** pt**.**get**(**p**)** # Get the point in question # Create the first radiating line lineEnd **=** pysal**.**cg**.**shapes**.**Point**((**pt**.**get**(**p**)[**0**],** pt**.**get**(**p**)[**1**] +** radLineLength**))** ray **=** pysal**.**cg**.**shapes**.**Ray**(**origin**,** lineEnd**)** line **=** pysal**.**cg**.**shapes**.**Chain**([**origin**,** lineEnd**])** # Write the line and its ID to the output Shapefile radLines**.**write**(**line**)** radLinesAtt**.**write**(**id**)** # Now that the first line is created, start creating the remaining lines around the point. # Loop over the remaining lines **for** r **in** range**(**numRadLines**-**1**):** lineEnd **=** pysal**.**cg**.**standalone**.**get\_point\_at\_angle\_and\_dist**(**ray**,** angle**,** radLineLength**)** ray **=** pysal**.**cg**.**shapes**.**Ray**(**origin**,** lineEnd**)** line **=** pysal**.**cg**.**shapes**.**Chain**([**origin**,** lineEnd**])** # Write the line and its ID to the output Shapefile radLines**.**write**(**line**)** radLinesAtt**.**write**(**id**)** # Close all files pt**.**close**()** ptAtt**.**close**()** radLines**.**close**()** radLinesAtt**.**close**()**

### **Adding a user-interface**

#### **Command-line**

- $-$  raw input()
- optparse

(<https://docs.python.org/2/library/optparse.html>)

#### **GUI**

- QGIS Plugin
- ArcGIS Add-in

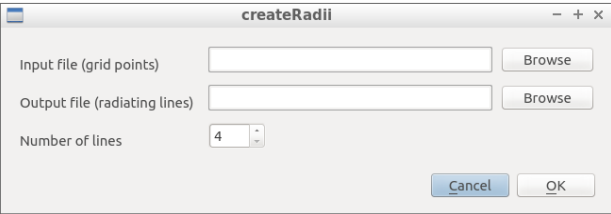

#### radlines.py

**print** "Done!"

```
from optparse import OptionParser
from create radiating lines import createRadiatingLines
parser = OptionParser(usage='Create radiating lines around points.')
parser.add_option('-i', '--input', type=str, help='A point vector layer (.shp)')
parser.add_option('-o', '--output', type=str, help='Name of the output Shapefile (radiating lines)')
parser.add_option('-n', '--lines', type=int, default=12, help='Number of lines to be created')
opt, args = parser.parse_args()
createRadiatingLines(opt.input, opt.output, opt.lines)
```
### **Adding a user-interface**

#### create\_radiating\_lines.py

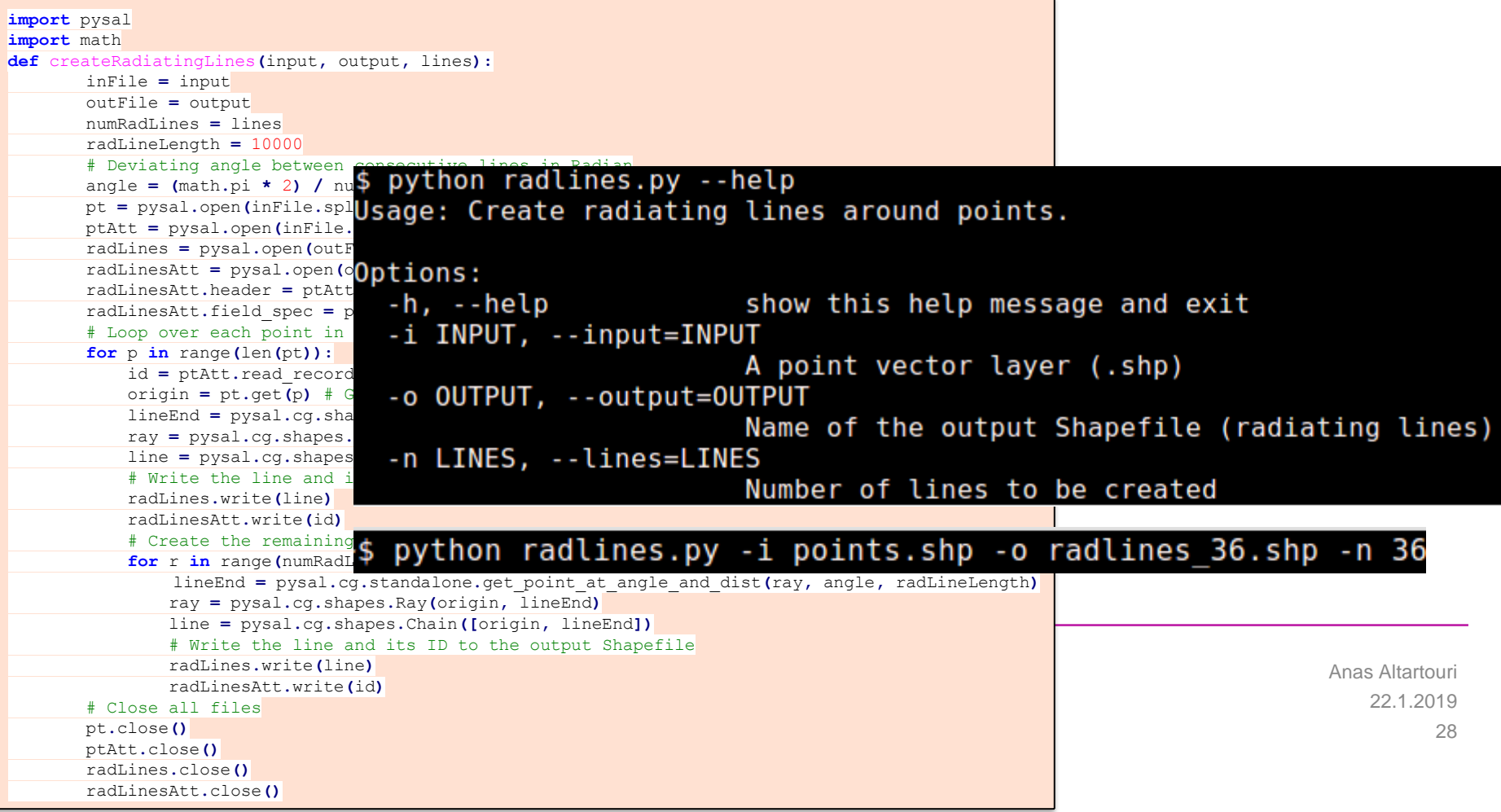

# **Extending a desktop GIS**

### **QGIS plugin**

#### An example plugin

#### Resources for developers:

<http://docs.qgis.org/2.8/pdf/en/QGIS-2.8-PyQGISDeveloperCookbook-en.pdf> [http://docs.qgis.org/testing/en/docs/pyqgis\\_developer\\_cookbook/index.html](http://docs.qgis.org/testing/en/docs/pyqgis_developer_cookbook/index.html) [http://docs.qgis.org/testing/en/docs/pyqgis\\_developer\\_cookbook/plugins.html](http://docs.qgis.org/testing/en/docs/pyqgis_developer_cookbook/plugins.html) [http://www.qgistutorials.com/en/docs/building\\_a\\_python\\_plugin.html](http://www.qgistutorials.com/en/docs/building_a_python_plugin.html) <http://nathanw2.github.io/dmsnz-pyqgis-workshop/started/>

#### Plugin Builder

Plugin Reloader

### **PyQt4: A cross-platform application and UI framework** Qt Designer

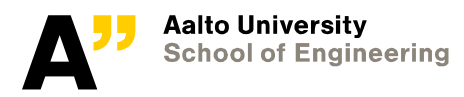

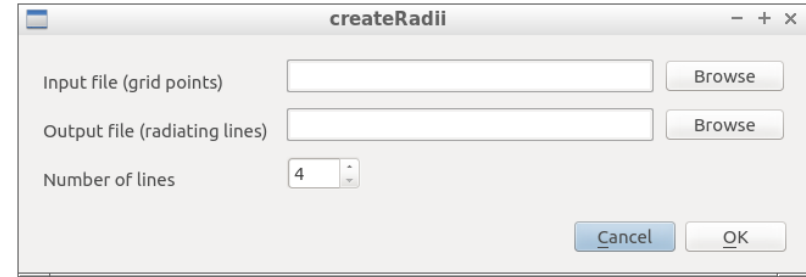

# **Extending a desktop GIS**

#### **Plugin files**

Here's the directory structure of our example plugin

```
PYTHON PLUGINS PATH/
 MvPlugin/
   init .py --> *required*
   mainPlugin.py --> *required*
   metadata.txt --> *required*
   resources.qrc --> *likely useful*
   resources.py --> *compiled version, likely useful*
   form.ui --> *likely useful*
   form.py --> *compiled version, likely useful*
```
What is the meaning of the files:

- $\bullet$  init . py = The starting point of the plugin. It has to have the classFactory() method and may have any other initialisation code.
- $\bullet$  mainPlugin. py = The main working code of the plugin. Contains all the information about the actions of the plugin and the main code.
- resources.grc = The .xml document created by Qt Designer. Contains relative paths to resources of the forms.
- resources.py  $=$  The translation of the .grc file described above to Python.
- $\epsilon$  form, ui = The GUI created by Qt Designer.
- $\vert$  form,  $py$  = The translation of the form ui described above to Python.
- metadata.txt = Required for QGIS >= 1.8.0. Containts general info, version, name and some other metadata used by plugins website and plugin infrastructure. Since QGIS 2.0 the metadata from \_\_init\_\_.py are not accepted anymore and the metadata.txt is required.

30 22.1.2019 nas Altartouri

**Aalto University School of Engin** 

**QGIS plugin**

Source: https://docs.ggis.org/testing/en/docs/pyggis\_developer\_cookbook/plugins/plugins.html#plugin-files

# **Extending a desktop GIS**

#### **ArcGIS add-in**

An example add-in: Shape Metrics toolbox ([http://clear.uconn.edu/tools/Shape\\_Metrics/download.htm](http://clear.uconn.edu/tools/Shape_Metrics/download.htm))

A free online course on customizing ArcGIS and developing an ESRI Add-In is available from the Department of Geography, Penn State University, at:<https://www.e-education.psu.edu/geog489/>

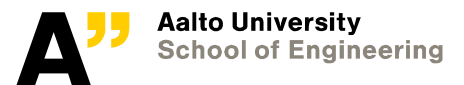

# **User-interface development**

#### **User interface**

- Command-line
- Graphical

#### **Usability Engineering<sup>1</sup>(not only for the UI)**

• A system should be easy to learn and remember, be efficient in performing tasks, have low error rates and easy recovery from errors, and be pleasant to use<sup>1</sup>

#### **Human-computer interaction<sup>2</sup>**

#### **Designing a user interface (for geospatial applications)<sup>3</sup>**

<sup>1</sup> Nielsen, J. (1993). Usability Engineering. San Diego: Academic press, San diego, CA. 362 p. <sup>2</sup> Skarlatidou, A. (2010). Web-mapping applications and HCI considerations for their design. In: M. Haklay (Ed.), Interacting with Geospatial Technologies. Wiley Blackwell, UK, pp. 245–264. <sup>3</sup> Nivala, A. M., Sarjakoski, L. T., Sarjakoski, T. (2007). Usability methods' familiarity among map application developers. International journal of human-computer studies, 65(9), 784-795.

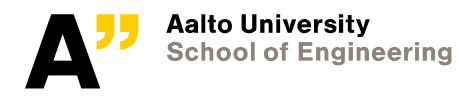

Choose action…  $\blacktriangledown$ 

> Alert the nation about a disaster Test alert the nation about a disaster

## **Geoprocessing Procedure**

- **Download the topographic data**
- **Create polygons of the sea area**
- **Create a grid of points**
- **Create radiating lines**
- **Clip and clean the radiating lines**
- **Aggregate the fetch lengths around each grid point**
- **Interpolate an openness grid**

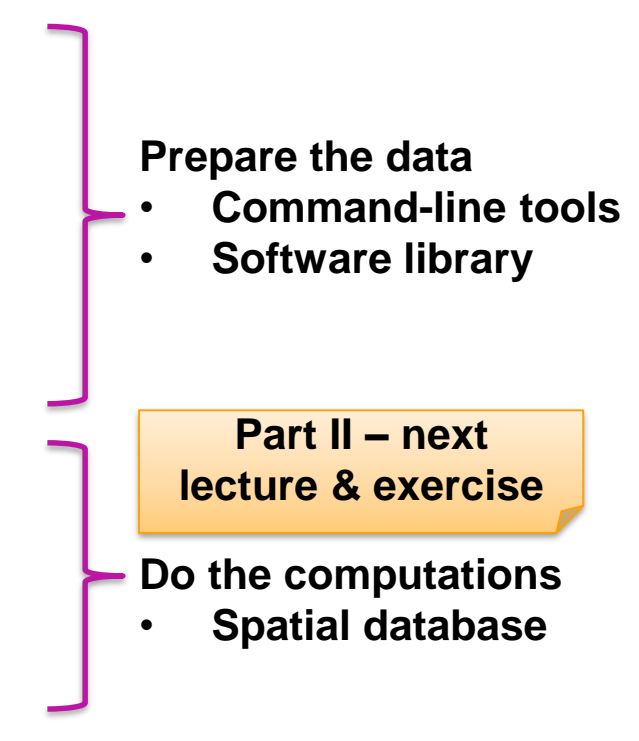

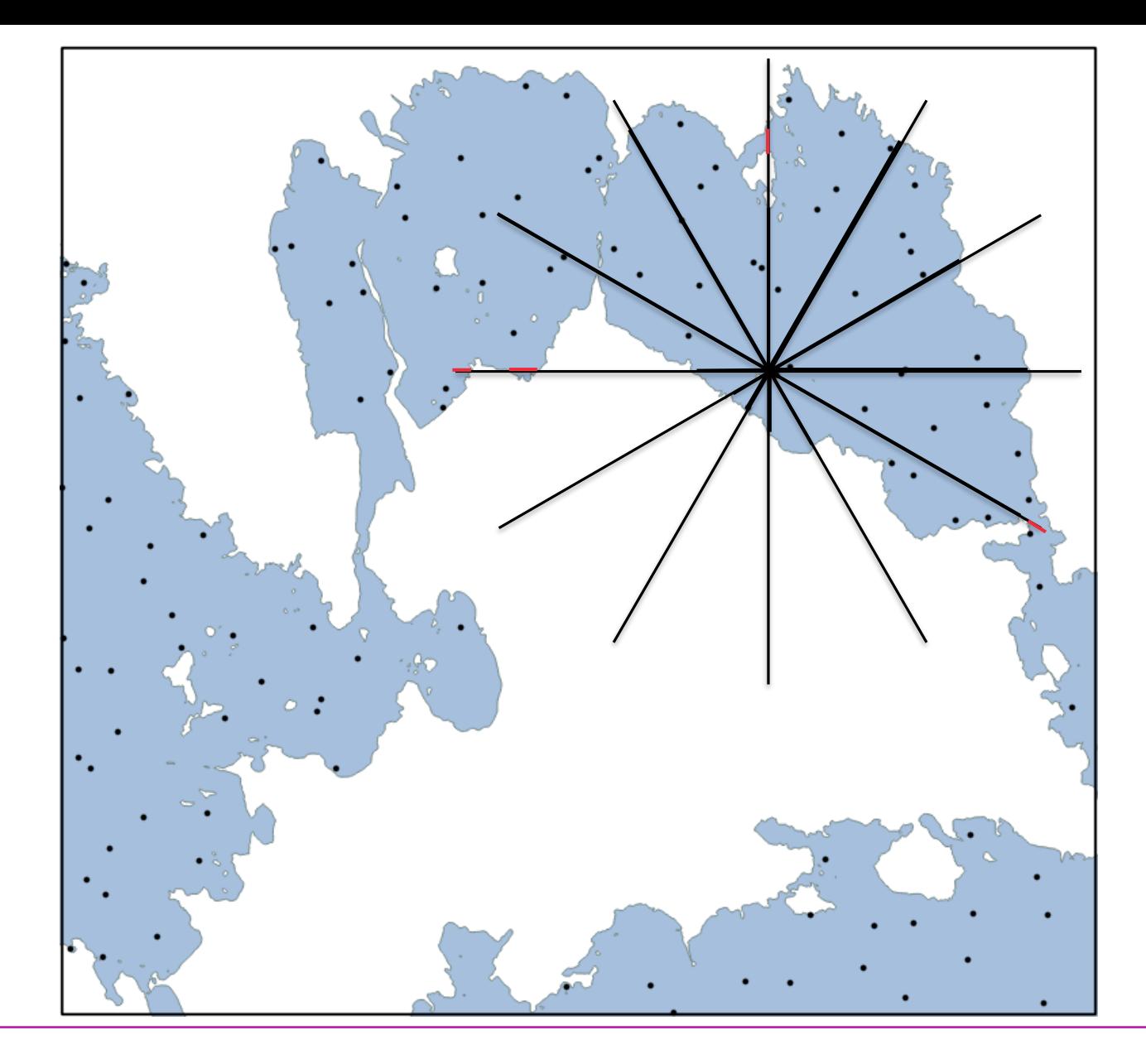

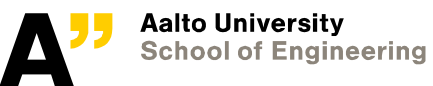

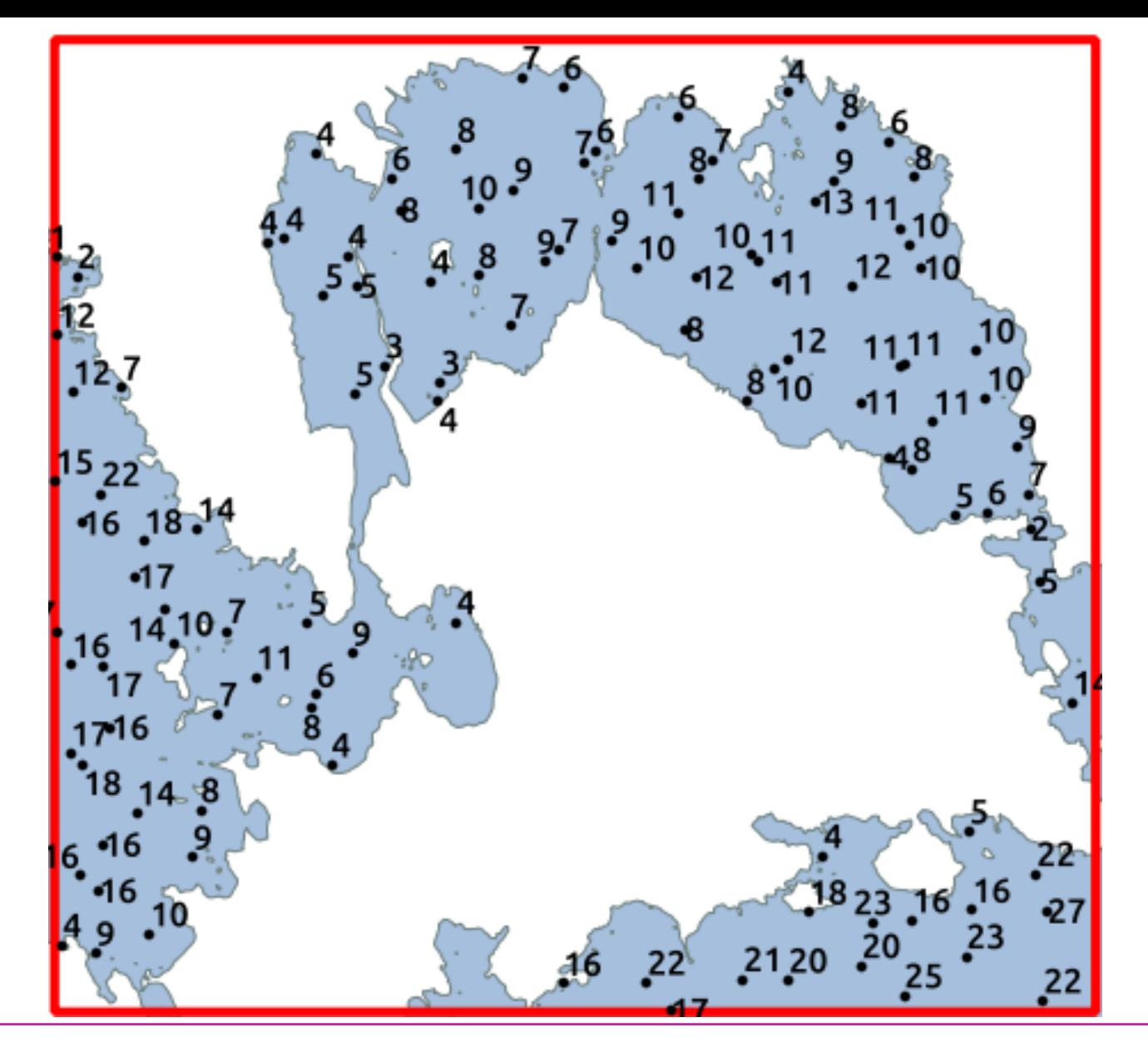

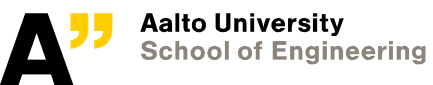

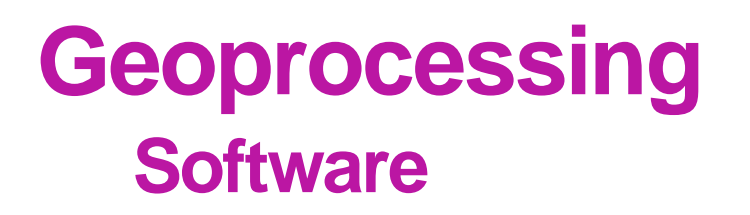

#### **We will use OSGeo-Live VM**

"A self-contained bootable DVD, USB thumb drive or Virtual Machine based on Lubuntu, that allows trying a wide variety of open source geospatial software without installing anything"<sup>1</sup>

All software applications and tools needed for our exercise (and many more) are available in this virtual machine.

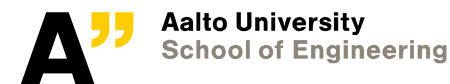

<sup>1</sup> Source: https://live.osgeo.org

## **Geoprocessing Software**

#### **Bash (Unix shell) command-line interface**

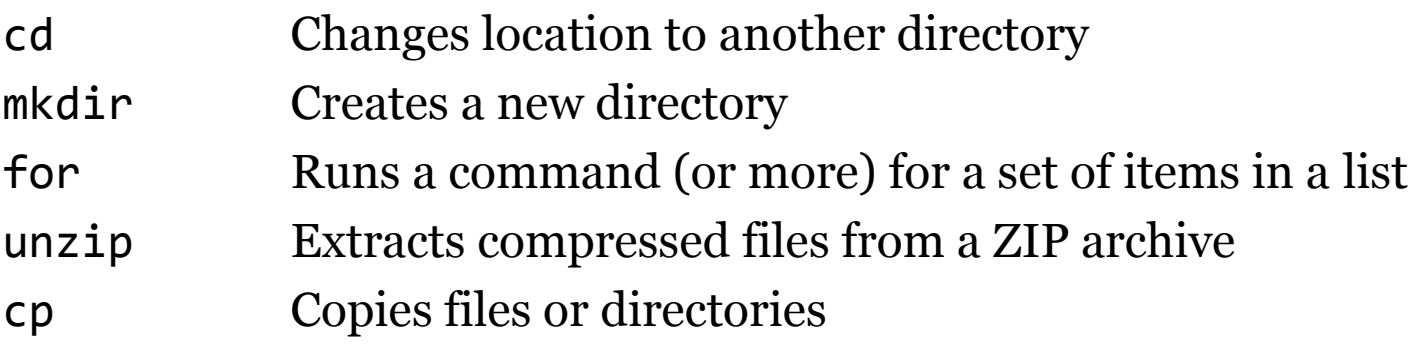

#### **GDAL/OGR – A translator library for raster and vector spatial data formats**

ogr2ogr A command-line program that allows manipulating vector data and converting between various file formats

#### **QGIS – An open-source desktop GIS**

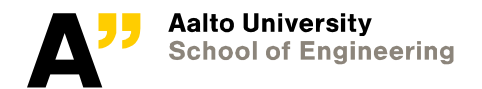

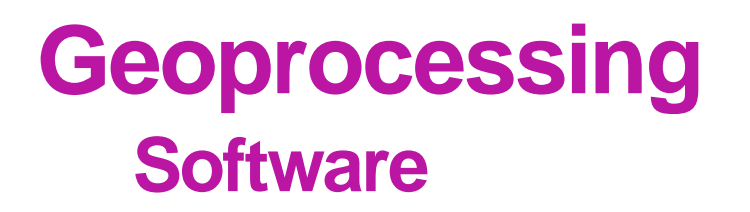

#### **Python & libraries**

PySAL A Python library for spatial analysis

#### **PostgreSQL & PostGIS – An open source object-relational database management system with a spatial extension**

pgAdmin An administration platform for PostgreSQL with GUI SQL Structured Query Language – a standard language for accessing and managing databases

#### **GeoServer – An open-source server for publishing geospatial**

- WMS Web Map Service
- WFS Web Feature Service

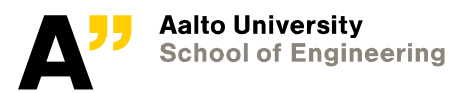

# **Exercise material**

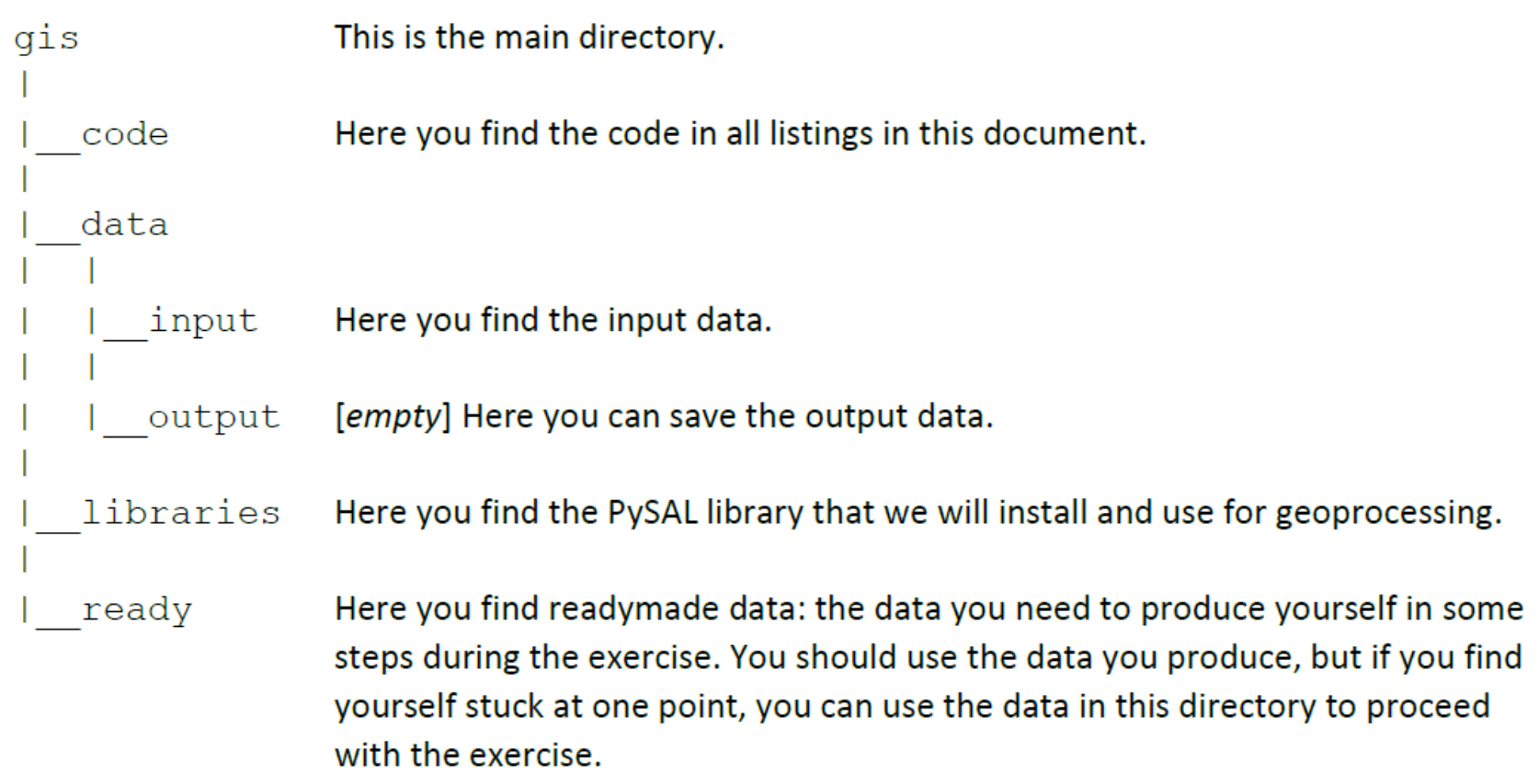

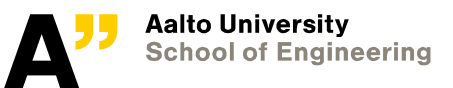

# **Next lecture & exercise …**

#### **In the next lecture, we will talk about web map applications and their design and architecture;**

Web GIS planning and design

Database (geospatial data queries)

Server-side application (geospatial web services)

Client-side application (geospatial data loading and rendering)

**In the next exercise, we will work with** *PostGIS* **and perform spatial queries and analysis. We will also set spatial data services using** *Geoserver***.**

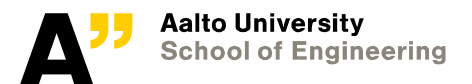